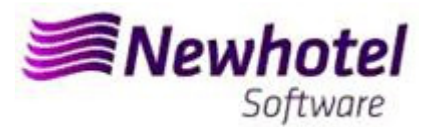

## Boletim Nº.: 2023.16

## **Tema: Procedimentos de Final do Ano**

**Procedimentos de criação de Series de documentos NewCentral** 

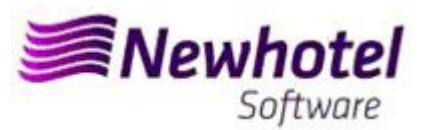

## **NewCentral**

Recomendamos que faça **hoje** (no caso de ainda não o ter sido feito) os 2 seguintes procedimentos que são necessários para o correto funcionamento do software na mudança de ano no que se refere a:

- 1- Serie de Faturação para o novo ano;
- 2- Serie de Notas de Crédito para o novo ano;

**Nota** – A não execução destes procedimentos fará com que, após o fecho de dia 31 de dezembro para dia 1 de Janeiro, fiquem impossibilitados de realizar faturação no novo ano.

**1-** Deverá ser aberta uma nova série de faturas para faturação deste novo ano;

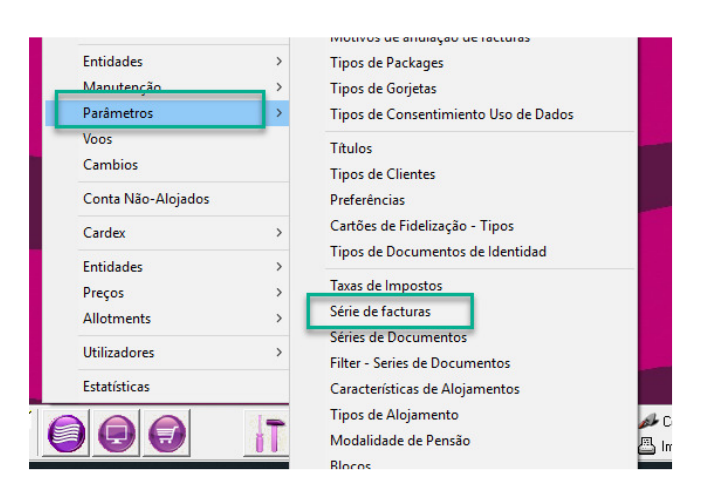

Nesta nova janela é necessário verificar se a série em vigor termina no final do ano corrente. Se este for o caso, deve preencher os campos Série, Data Final e Tipo (em cima) com os dados para a nova série de faturas e premir o botão Inserir, por cada hotel (1).

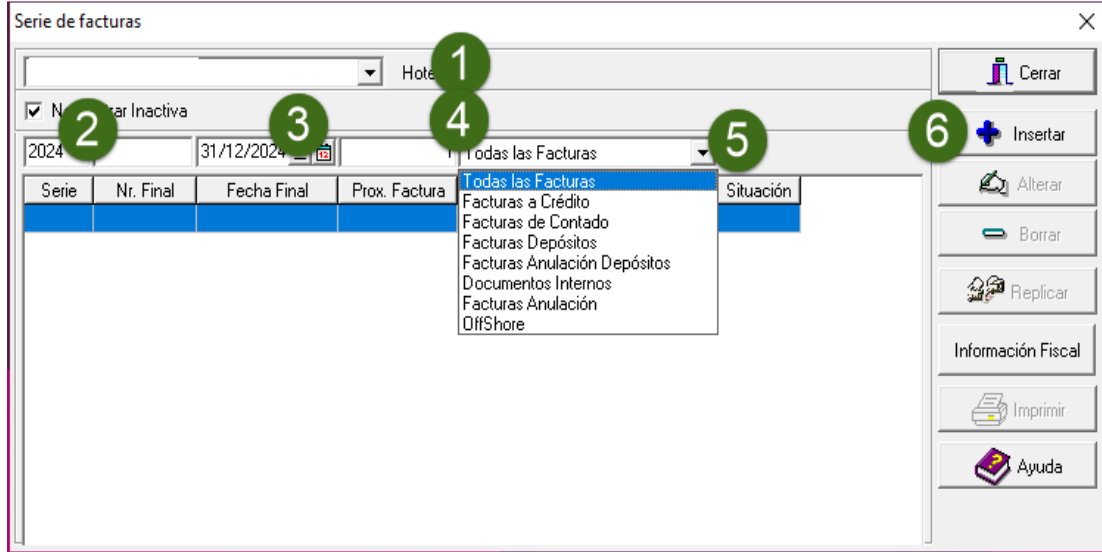

**Nota** – Se a série de faturas não for limitada a nível de data (caso de ter preenchido o campo Nº Final), o procedimento anterior não é necessário.

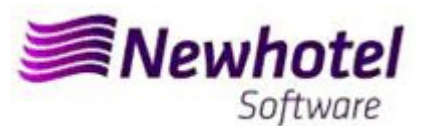

Seguidamente deve obter na AT o ATCUD respeitante a cada série inserida e colocar o mesmo na seguinte opção:

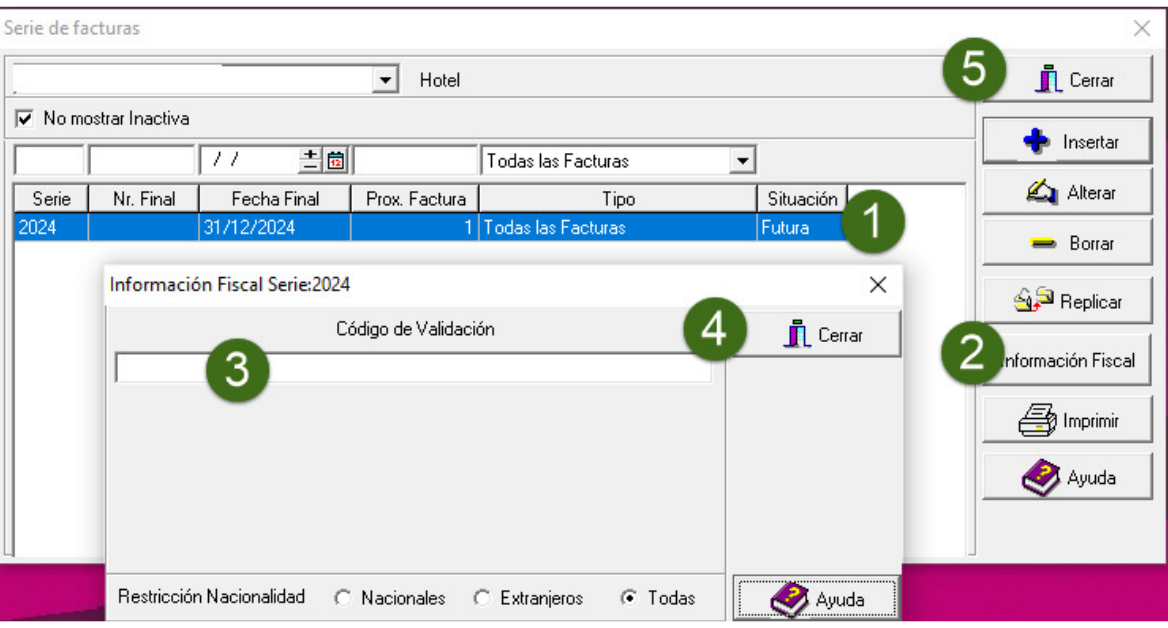

**2-** Deverá também ser aberta uma nova série de notas de crédito;

Podendo fazer o mesmo acendendo a **Parâmetros**\**Séries de Documentos** 

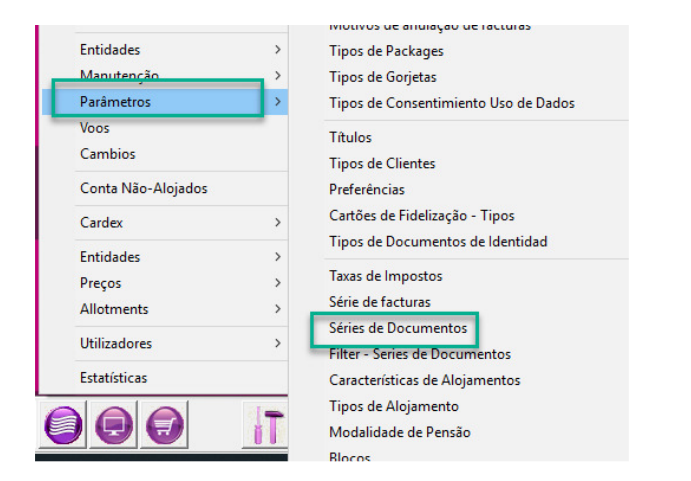

Nesta janela é necessário verificar se a série de Notas de Crédito em vigor termina no final do ano corrente. Se este for o caso, deve preencher os campos Série, Data Final e Tipo (em cima) com os dados para a nova série de Notas de Crédito e premir o botão Inserir, por cada hotel (1).

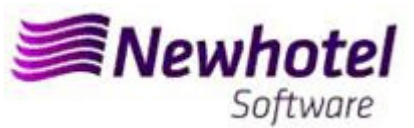

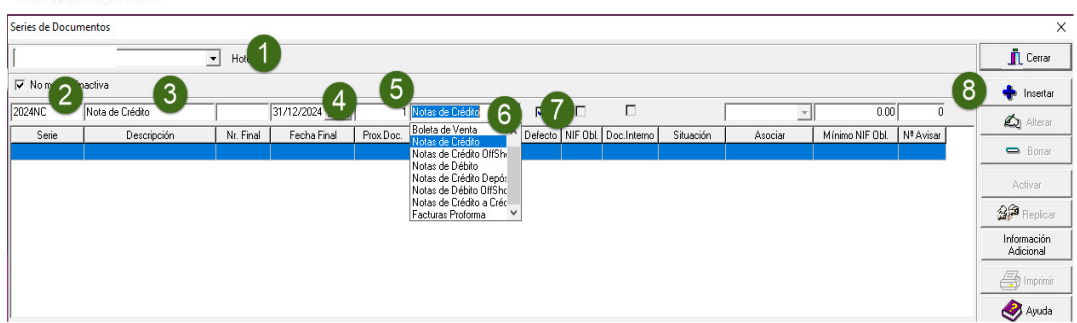

Seguidamente deve obter na AT o ATCUD respeitante a cada série inserida e colocar o mesmo na seguinte opção:

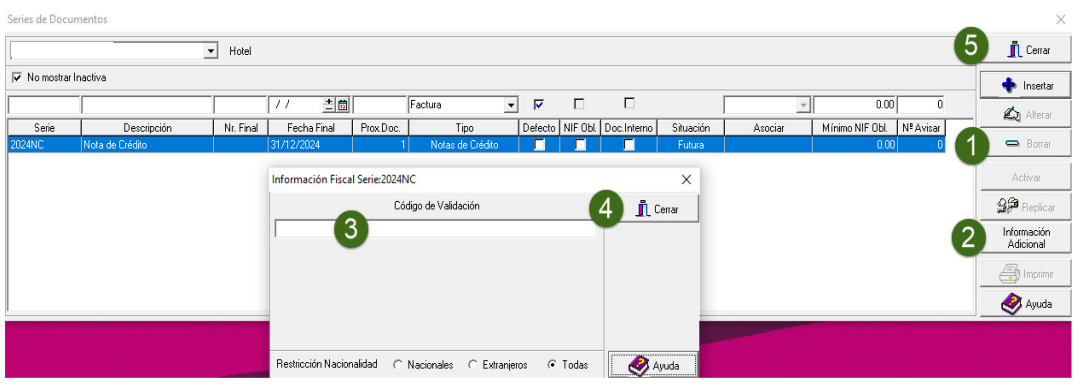

**Se as Séries de Faturas e as Séries de Documentos não forem por data, mas sim por Nº Final, não é necessário realizar nenhum procedimento.**

Em caso de dúvida, contacte o Helpdesk NewHotel, ao seu dispor 24 horas por dia.

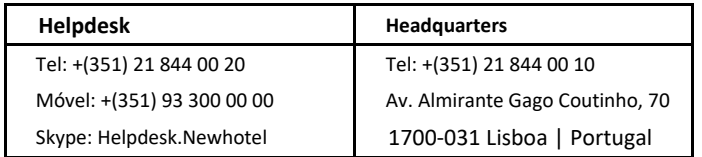